Thomson Reuters Aranzadi

Servei de Biblioteques i Documentació

THOMSON REUTERS **ARANZADI** 

Vniver§ita<mark>t</mark><br>id València

**Contenido:** Esta guía tiene las indicaciones para utilizar la base de datos Aranzadi y ejercicios prácticos. Para más información, consulten la ayuda del recurso. Dispone también de servicio d[e formación en línea y videotutoriales.](http://www.aranzadi.es/nueva-formacion/formacion.html)

### Acceso

Desde dentro de la red de la Universitat de València o Red Privada Virtual (VPN)

Desde la web de[l Servei de Biblioteques](http://biblioteca.uv.es/) acceder a "Acceso a bases de datos" desde el menú de la derecha. Pulsar en el enlace "Derecho", dentro del acceso a las bases de datos por áreas temáticas. Siguiendo el orden alfabético de los enlaces a las distintas bases de datos accedemos a Aranzadi [Recurs electrònic].

Desde el [catálogo Trobes](http://trobes.uv.es/) hacer una búsqueda dentro del subcatálogo de Bases de datos de Aranzadi.

De una forma u otra accederemos al registro del catálogo que nos facilita el acceso a la suscripción de la UV. En el registro pulsamos en *Acceso a: Base de dades en línia* y en la siguiente pantalla en "entrar".

Títol Aranzadi [Recurs electrònic] Publicació Elcano (Navarra) : Thomson-Aranzadi, c2001-Enllaç a:

Base de dades en línia (ús limitat U.V.) [Més informació sobre aquest recurs ...]

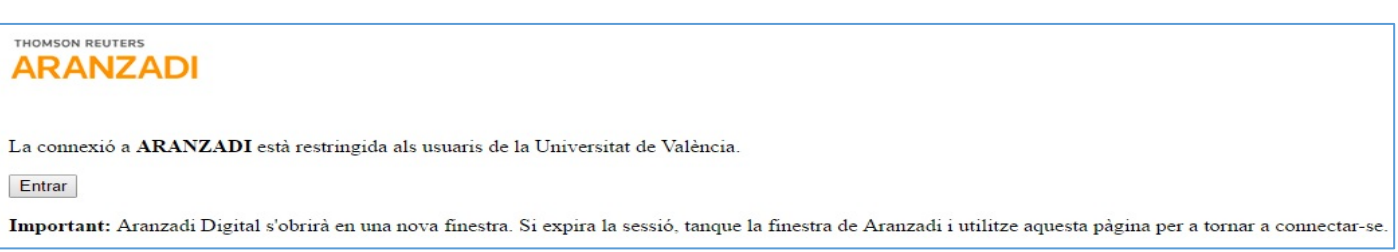

### Contenido

**Legislación** (Consolidada Básica, Estatal, Autonómica), **Jurisprudencia** (Selección Aranzadi, Fondo Jurisprudencial), **Doctrina Administrativa, Bibliografía, Proyectos de Ley, Convenios Colectivos, Diccionario** y **noticias**.

# Opciones de búsqueda

- Búsqueda Universal (por número Aranzadi o por palabra clave)
- Búsqueda avanzada dentro de cada módulo: legislación, jurisprudencia, bibliografía, convenios, etc.
- Búsqueda de jurisprudencia o doctrina administrativa por una norma.
- Navegación por códigos básicos.

### Búsqueda Universal.

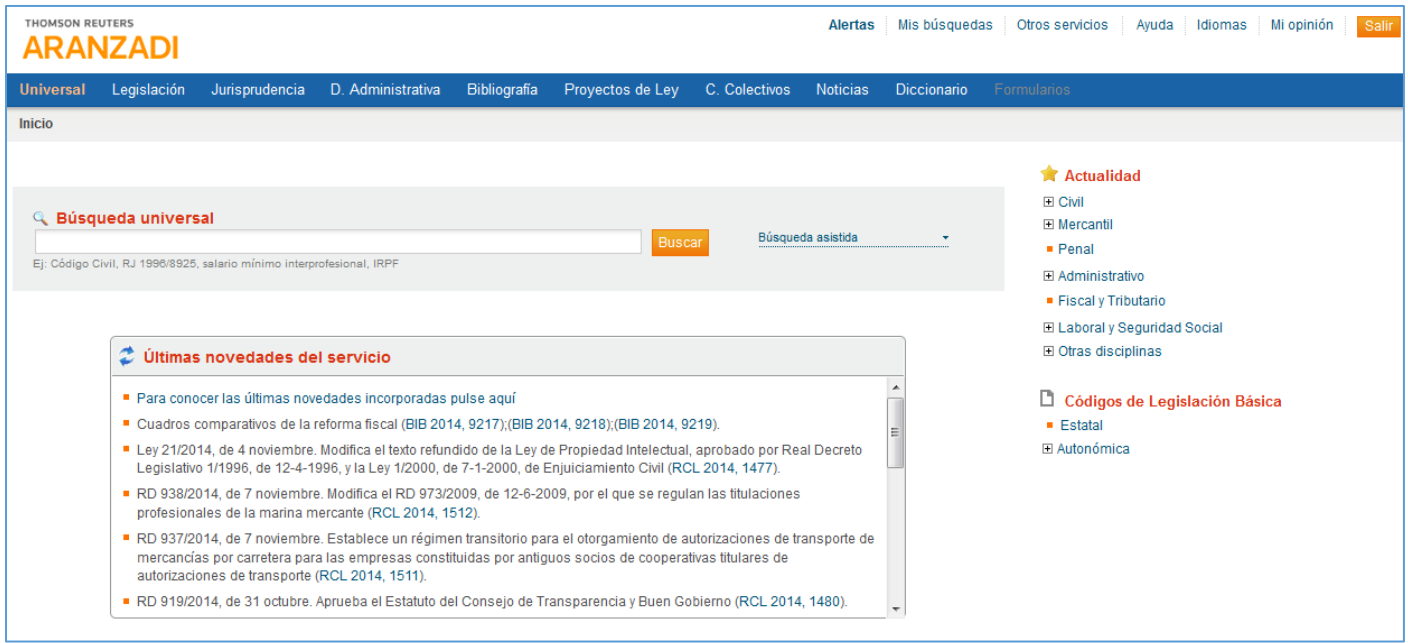

Desde la **pantalla inicial** se puede hacer una búsqueda en toda la base de datos por palabra clave, número RJ (Repertorio de Jurisprudencia), título de la disposición, etc.

En este tipo de búsqueda se rastrea toda la base de datos, por lo que los resultados son muy numerosos. Desde la **pantalla de resultados de búsqueda** podemos acotar por tipo de documento (legislación, jurisprudencia, doctrina, etc.), y a la izquierda de la pantalla por ámbito y por área del derecho. Los números entre paréntesis indican el número de resultados obtenidos.

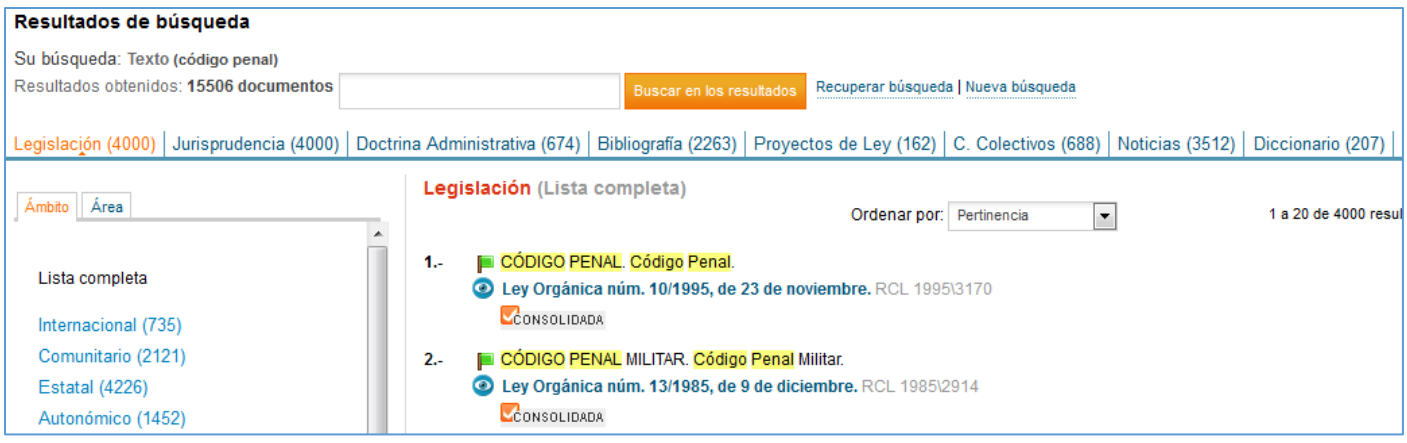

### Búsqueda de legislación

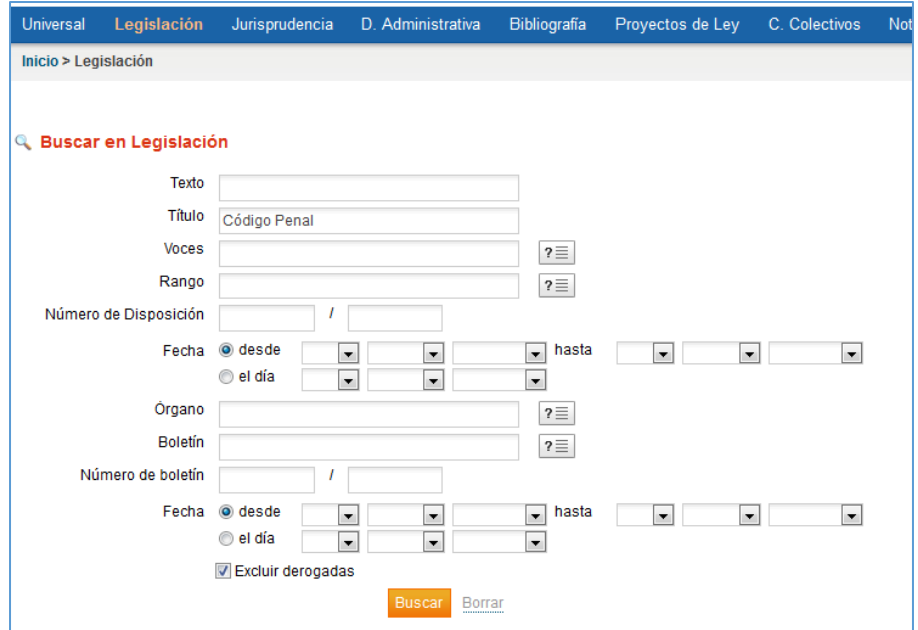

Desde la pestaña legislación vemos una **pantalla de búsqueda avanzada**, en la que podemos buscar por texto, título de la norma, voces, rango, publicación, etc. Puede acotarse por fecha y excluir las derogadas.

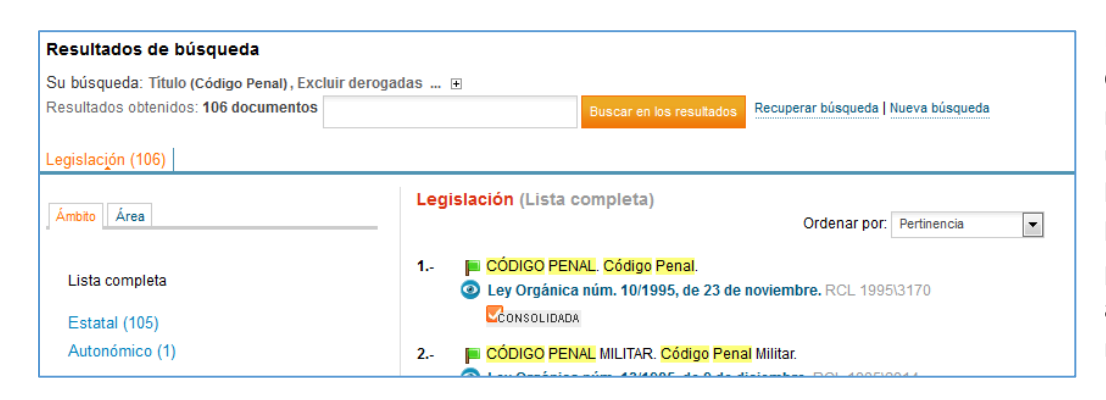

Los **resultados**, en este caso, son más reducidos respecto a la búsqueda universal y más ajustados a lo que necesitamos. Desde la pantalla de resultados puede filtrarse por ámbito o área y buscar dentro de los resultados.

Las pestañas de jurisprudencia, doctrina administrativa, bibliografía, etc. tienen un funcionamiento similar, con los campos de búsqueda avanzada adaptados a los campos que describen cada tipo de documento.

### Búsqueda en los códigos de legislación básica

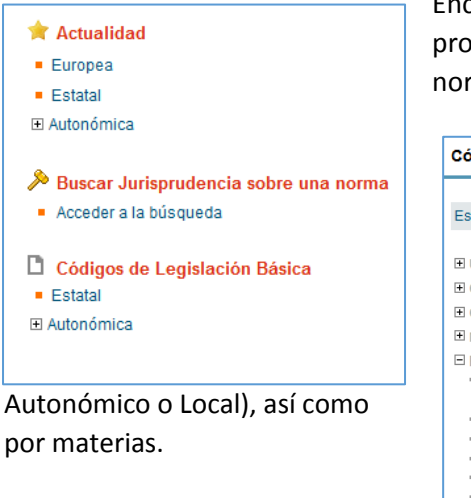

Encontramos el acceso a la derecha de la pantalla de inicio, legislación, proyectos de ley o convenios colectivos. Nos permite acceder a las principales normas de uso más frecuente, clasificadas por ámbito de aplicación (estatal,

#### Códigos de Legislación Básica Procesal Estatal El Unión Europea ASISTENCIA JURÍDICA, Asistencia jurídica al Estado e Instituciones Públi  $3.1$ El Constitución **O** Ley núm. 52/1997, de 27 de noviembre. RCL 1997\2819 El Civil CONSOLIDADA El Mercantil ASISTENCIA JURÍDICA GRATUITA. Ley de Asistencia Jurídica Gratuita.  $\overline{A}$ .  $\Box$  Penal Ley núm. 1/1996, de 10 de enero. RCL 1996\89 · Administración Judicial y Ministerio CONSOLIDADA Fiscal Delitos y faltas NAVEGACIÓN AÉREA. Ley Penal y Procesal de la Navegación Aérea.  $5 -$ · Derecho penitenciario Lev núm. 209/1964, de 24 de diciembre. RCL 1964\2849 · Entrega internacional de personas + Menores CONSOLIDADA - Militar · Procesal PROCEDIMIENTOS PENALES ESPECIALES. Ley de Procedimientos Pena  $6.$ Lev de 9 de febrero 1912, LEG 1912\11 El Administrativo

Elaborado por *Infobibsoc*. Aranzadi-guia-vnov16

**urxun Biblioteca de Ciències Socials<br>Munu<br><sup>Gulla</sup>v "Gregori Maians"** 

### Búsqueda de jurisprudencia

Puede hacerse de dos maneras: desde la pestaña jurisprudencia, introduciendo los términos de la búsqueda en los campos del formulario o buscar jurisprudencia sobre una norma.

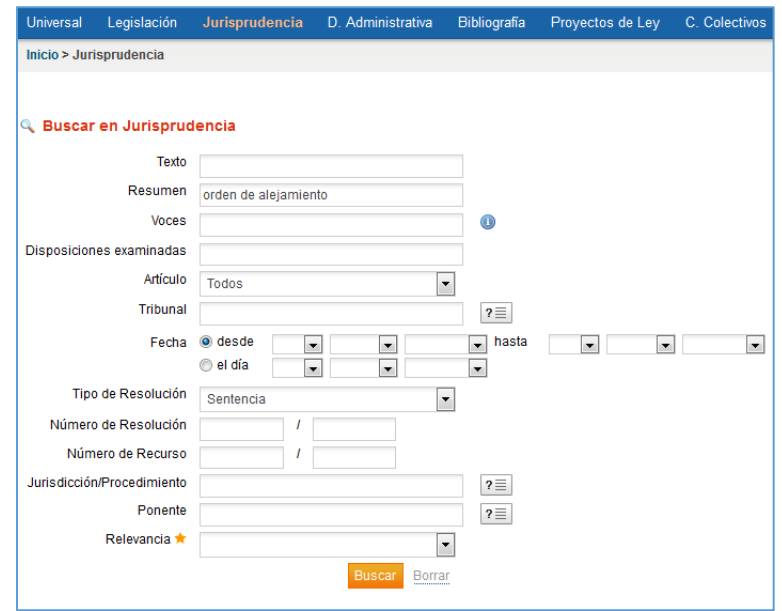

Desde la **búsqueda de jurisprudencia** podemos buscar por palabras del texto o resumen o seleccionar términos de los índices de voces (conceptos jurídicos), tribunal, tipo de resolución, jurisdicción o ponente. También podemos aplicar un filtro por fecha.

Búsqueda de jurisprudencia sobre una norma Desde el apartado "Utilidades", situado en la parte derecha de las pantallas de Legislación, Jurisprudencia y Convenios Colectivos, podemos buscar **jurisprudencia (también Doctrina Administrativa) relacionada con una norma** o con algún artículo de la misma. Una vez seleccionada, introducimos en el cuadro de búsqueda la norma que se quiere consultar.

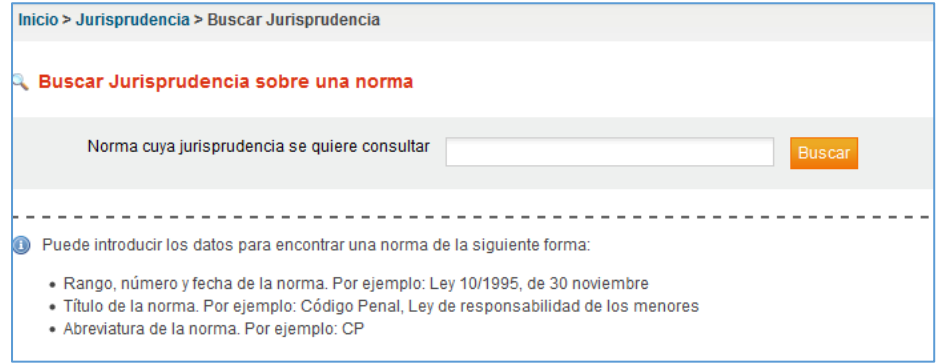

Realizada la búsqueda, aparecen en la pantalla las normas que coinciden con la consulta. Una vez seleccionada la norma, introducimos el artículo o artículos (hasta 3) sobre el/los que se desea conocer la jurisprudencia y/o doctrina administrativa dictada.

# Estructura de un documento

Desde la lista de resultados abrimos un documento que tiene la siguiente estructura: encabezado, a la izquierda el sumario y el análisis, y a la derecha el texto.

En el propio documento tenemos una caja de búsqueda para buscar texto y unos iconos que nos ayudan a la configuración (tamaño de la letra y expandir el documento). También cuenta con un botón de navegación entre documentos y los iconos con la posibilidad de imprimir, guardar y e-mail.

Dependiendo del tipo de documento, a la izquierda del texto encontramos una iconografía con versiones, notas de vigencia, opciones de consultar jurisprudencia relacionada con un artículo, comentarios, concordancias, formularios... Los contenidos de Aranzadi están enlazados y podemos navegar a través de los vínculos que aparecen en el texto.

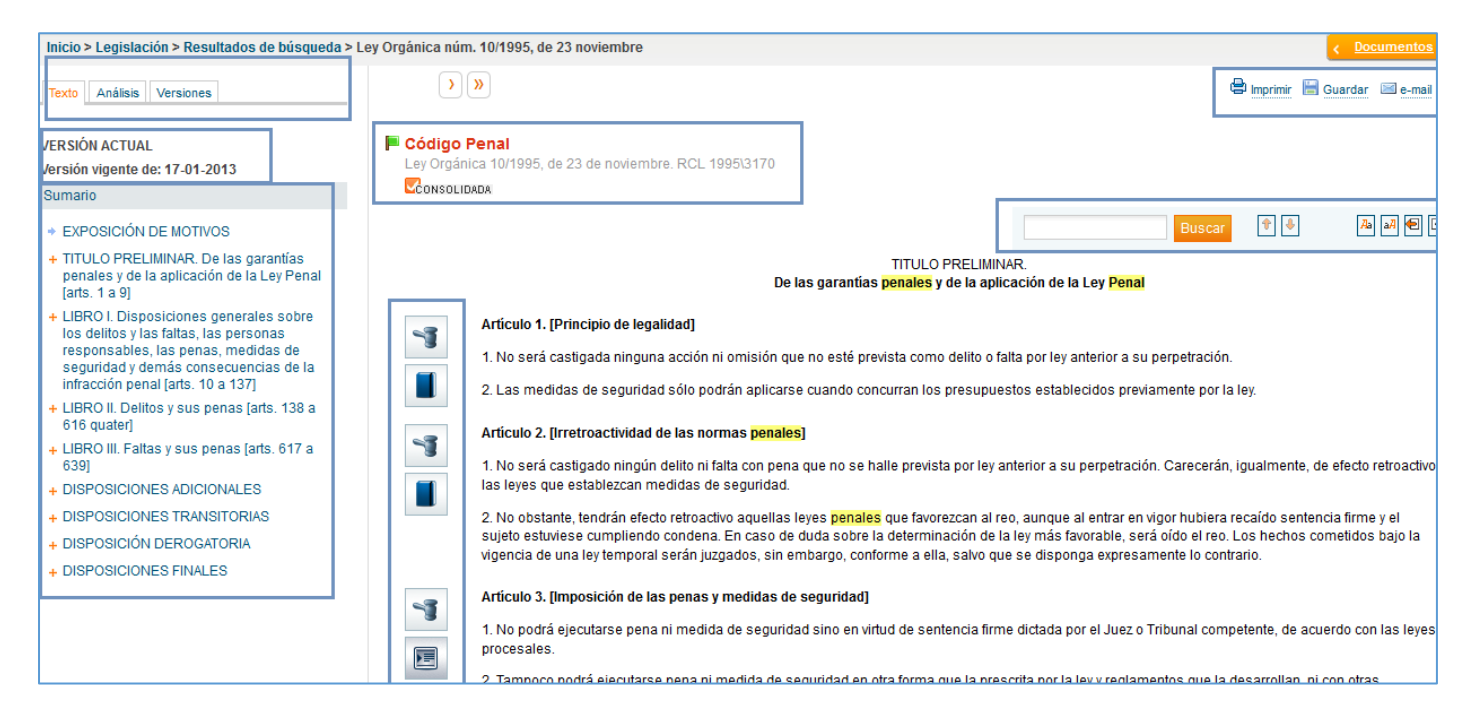

## Herramientas

La base de datos permite trabajar con los resultados de diferentes maneras: imprimir, enviar, guardar, tanto el documento completo como su análisis.

# Acceso a los tutoriales o guías

Desde el menú superior de la base de datos: Ayuda.

# Ejercicios prácticos

- Buscar en el apartado de *Legislación* la Ley de Enjuiciamiento Criminal.
- Buscar "malos tratos" en los resultados utilizando el cuadro de búsqueda.
- Entrar en la Ley Orgánica que obtenemos como resultado de nuestra búsqueda (Ley Orgánica 14/1999, de 9 de junio).
- En el Capítulo I se habla de las modificaciones en el Código Penal. A través del art. 1.4 de esta Ley Orgánica, ir al art. 39 del Código Penal.
- Una vez en el art. 39, pulsar sobre el icono de jurisprudencia para ver la selección de resoluciones relacionadas con el apartado g).